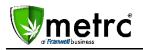

Sept 21, 2016

Franwell is pleased to provide a new feature in Metrc that will identify and track test packages used for Process Validation. The details are listed below:

## **Process Validation Test Samples**

Franwell has added a new checkbox to the Submit for Testing dialog box. The Licensee should select the checkbox to identify any test sample being submitted as part of the procedure to obtain Process Validation.

Keep in mind, **this is an identifier only**. It **will not** be used for Metrc to calculate if Process Validation thresholds have been met. It **will allow** the Licensee and MED to more easily track and produce reports to show an item has gone through the appropriate number of tests in the appropriate timeframe.

| Submit for Tes               | sting                                 |          |                         |              |                        | ×       |
|------------------------------|---------------------------------------|----------|-------------------------|--------------|------------------------|---------|
| New Testing                  | g Package # 1                         |          |                         |              |                        | (clear) |
| New Tag                      | ABCDEF012345670000022175              | ۹        | Harvest#1               | METRC        | BLISS 9-20             | ۹ 😑     |
| Item                         | Buds - Metrc Bliss                    | ٩        | Quantity                | 5            | Grams                  | ¥       |
| Quantity                     | Calculated Grams                      | •        | (contents)              |              |                        |         |
| Package Date                 | iii 09/21/2016 today                  |          |                         |              |                        |         |
|                              | Process Validation Testing San        | nple     |                         |              |                        |         |
| +                            |                                       |          |                         |              |                        |         |
|                              |                                       |          |                         |              |                        |         |
| Creating Sample<br>More info | Packages immediately locks out the so | ource Ha | rvest(s) by setting the | e Testing St | ate to SubmittedForTes | ting.   |
| O More mio                   |                                       |          |                         |              |                        |         |
|                              |                                       |          |                         |              |                        |         |
|                              | Submit for Testing                    | Cance    | r j                     |              |                        |         |
|                              |                                       |          |                         |              |                        |         |

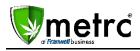

## **Process Validation Results Report**

A new report is available in the Reports Control Panel. Any testing sample that a license identifies as a Process Validation Sample can be pulled into a single Metrc report for that license. This is similar to the Lab Results Report, but will only include the test samples that were marked as a Process Validation Sample for that license. The Process Validation Results report can be filtered by Package, Testing State, Test Type, Testing Date range or package date range.

| Construct         Unit Name           Register         State State State           Total State State         State State State           Total State State         State State State           Total State State         State State State           Total State State         State State State           Total State State         State State State | Pa  | ckage Filter (opt  | ional) |           | DDF 🔁  |
|----------------------------------------------------------------------------------------------------|-----|--------------------|--------|-----------|--------|
|                                                                                                    | - / | All Lab Testing Si | •      | Excel     |        |
|                                                                                                    | - / | All Lab Test Type  | •      | CSV       |        |
|                                                                                                    |     | Test Start Dat     | today  |           | Word 🛛 |
|                                                                                                    |     | Test End Date      | today  |           |        |
|                                                                                                    |     | Start Date         | today  | 9/1/2016  |        |
|                                                                                                    | #   | End Date           | today  | 9/21/2016 |        |

## **Immature Batches**

A new "Inactive" tab associated with Immature Batches will now be visible in Metrc. This will allow Licensees to view all Immature Batches activated in Metrc and drill down to have visibility into which Immature plants were destroyed and which were advanced to the Vegetative phase. This feature will help Licensees have more visibility into their Immature Plant Batches to better assess their growth productivity.

See the screenshots below for examples:

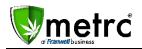

|                                                 |                       | т | Strain           | 7.1 | Туре т  | Plants: | T | Group Date |  |
|-------------------------------------------------|-----------------------|---|------------------|-----|---------|---------|---|------------|--|
| OLCC Batch 1                                    |                       |   | AK-47            | 0   | Dione   | c       |   | 08/01/2016 |  |
| Jesse's planting                                |                       |   | Dive Dream       | 0   | lione   | c       |   | 05/05/2016 |  |
| hagebalch                                       |                       |   | GA Red Kush 1    | 0   | Dione   | 0       |   | 03/31/2016 |  |
| Test Planting 3/30/2016 12:00:00 AM             |                       |   | Metrc Biss       | 0   | Dione   | 0       |   | 03/30/2016 |  |
| Test Planting                                   | 3/30/2016 12:00:00 AM |   | Metrc Biss       | .0  | Clone   | 0       |   | 03/30/2016 |  |
| Test Planting 3/30/2016                         |                       |   | Matic Blics      | 0   | Sione . | 0       |   | 03/30/2016 |  |
| Test Parting 3/30/2016                          |                       |   | Metro Blins      | c   | clone   | 0       |   | 03/30/2016 |  |
| Test Pianting 3/0/2016                          |                       |   | Connect Four5    | 3   | ieed.   | 0       |   | 03/30/2016 |  |
| Test Parting 5/30/2016                          |                       |   | Mrbc Bitss       | 6   | peop    | 0       |   | 03/30/2016 |  |
| Test Planting 3/30/2016                         |                       |   | Connect Four5    | 5   | Seed    | 0       |   | 03/30/2016 |  |
| Test Planting 63594892800000000                 |                       |   | Connect Four5    | 0   | Dione   | 0       |   | 03/30/2016 |  |
| Test Parting for Destruction635048928000000000  |                       |   | Consect Four5    | ¢   | Clone   | c       |   | 03/30/2016 |  |
| Test Planting for DestructionS36645487045184867 |                       |   | Cennect Four5    | C   | Clone   | 0       |   | 03/30/2016 |  |
| API Test Plant Balch 3                          |                       |   | Connect Figurő   | 0   | Diane   | 0       |   | 03/01/2016 |  |
| Smallgroup                                      |                       |   | AK-47            | 0   | cione   | 0       |   | 02/17/2016 |  |
| Fied                                            |                       |   | Golden Goat      | ¢   | Clone   | 0       |   | 01/27/2016 |  |
| spring 2016                                     |                       |   | Spring Hill Kush | ¢   | tione   | 0       |   | 01/27/2016 |  |
| spring 3/20/16                                  |                       |   | Spring Hill Kush | C   | Clone   | c       |   | 01/27/2016 |  |
| Fred                                            |                       |   | AK-47            | 9   | Dione   | c       |   | 01/26/2016 |  |
| Gold Goat Clones                                |                       |   | Golden Goat      | 0   | Diane   | 0       |   | 10/07/2015 |  |

|   | Group                                                                   |                          | T          | Strain | T T                | Type  | TI | Plants  | <ul> <li>Group Date</li> </ul> |  |
|---|-------------------------------------------------------------------------|--------------------------|------------|--------|--------------------|-------|----|---------|--------------------------------|--|
| Ĭ | OLCC Batch 1                                                            |                          |            | AK-47  |                    | Clone |    | þ.      | 08/01/2016                     |  |
|   | Description                                                             | Employee                 | Date       |        | Reported           |       |    | Sources | External App                   |  |
|   | Plant Batch (OLOC Batch 1) created with 95 plant Clones of strain AK-47 | TJ Sheety (Sheetiy1+++)  | 08/01/2015 |        | 08/09/2016 10:42 a | m     |    | User    |                                |  |
|   | 10 plants destroyed                                                     | TJ Sheetry (Sheetry1+++) | 08/09/2015 |        | 08/09/2016 10:47 a | m     |    | Liser   |                                |  |
|   | - Note Died                                                             | TJ Sheehy (Sheehy1+++)   | 08/09/2016 |        | 08.09/2016 10 47 a | m     |    | User    |                                |  |
|   | 32 plants changed Growth Phase                                          | TJ Sheetly (Sheetly1+++) | 08/11/2016 |        | 08/09/2016 10:54 a | m     |    | User    |                                |  |
|   | 53 plants changed Growth Phase                                          | TJ Sheetly (Sheetly1+++) | 0B/12/2016 |        | 08.09/2016 10:58 a | m     |    | User    |                                |  |

Any questions about these updates can be directed to the Metrc Support Team by emailing <u>support@metrc.com</u> or calling 877-566-6506.